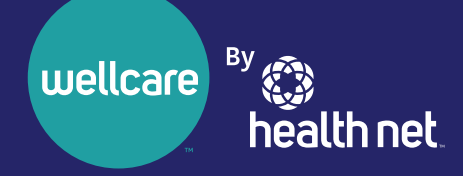

# **Your New Provider Portal Is Launching Soon!**

As previously communicated, we delayed the launch of the new provider portal at **provider.healthnetcalifornia.com** because of technical difficulties. These technical difficulties created a sub-par experience for our providers. All identified issues have been resolved.

We are pleased to report that the new provider portal at provider.healthnetcalifornia.com will launch on November 18, 2021.

## Learn about the new portal: register for a webinar

If you've already attended a webinar, you do not need to join another one unless you'd like to. Everything you've already learned remains the same.

Follow the steps below to register:

- 1. Select the URL for the webinar you would like to attend below.
- 2. Choose a topic and date that fits your schedule.
- 3. Once registered, you will be provided with a webinar identification (ID).
- 4. Add the webinar to your calendar.
- 5. Resource materials and links to the webinar recording will be distributed by email after the webinar.

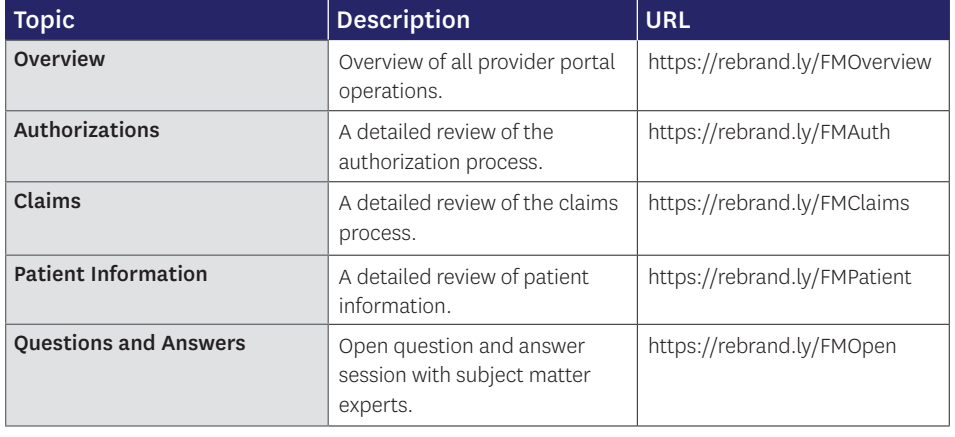

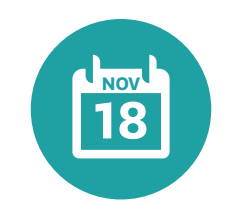

### On **November 18, 2021**,

post-login content from **provider.healthnet.com** moves to **provider.healthnetcalifornia.com.**  Watch for another communication on the day of launch.

*(continued)*

## Download the provider portal reference guide

We have created a reference guide to complement the webinar trainings. To download the guide:

- 1. Go to providerlibrary.healthnetcalifornia.com.
- 2. Choose a line of business.
- 3. Select *Education and Other Materials.*
- 4. Then select *Save Time Navigating the Provider Portal.*

# You must be registered to use **provider.healthnetcalifornia.com**

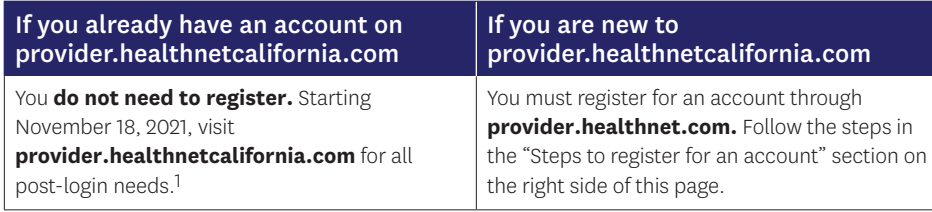

1All of the products you are contracted for will be available to you. Reach out to your Provider Relations representative if you believe the products listed are incorrect.

## Questions?

For webinar questions, contact partnersinperformance@healthnet.com.

For questions regarding registering for a new account or this migration, contact the Provider Services Center by email at provider\_services@healthnet.com or by phone at 800-929-9224.

### **Steps to register for an account**

- **1** Go to **provider.healthnet.com** Providers logging in may be prompted to change their password as an extra security measure. Your password reset link will be sent to the email on file. Update your email address if needed.
	- Select *Register for a new*  **2** *account*. The link will take you to **provider. healthnetcalifornia.com** to register for your new account.

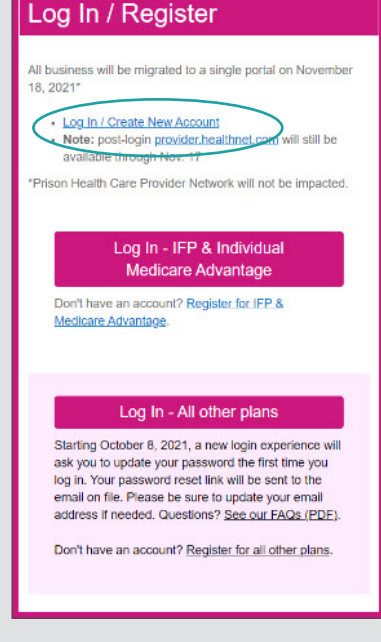

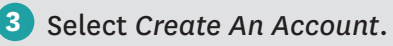

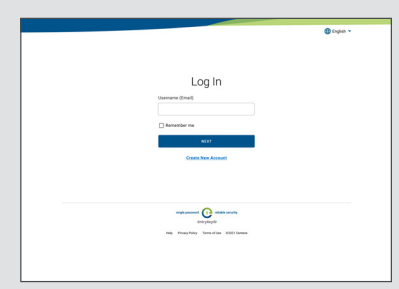

#### Follow the prompts until **4** registration is complete.

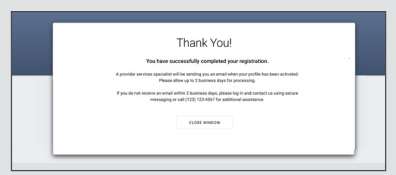

\*Health Net of California, Inc., Health Net Community Solutions, Inc. and Health Net Life Insurance Company are subsidiaries of Health Net, LLC and Centene Corporation. Health Net is a registered service mark of Health Net, LLC. All other identified trademarks/ service marks remain the property of their respective companies. All rights reserved.

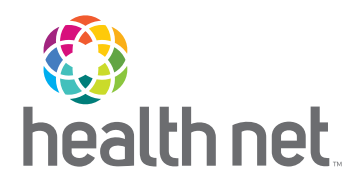

# The New Provider Portal is Launching Soon!

As previously communicated, we delayed the launch of the new provider portal at **provider.healthnetcalifornia.com** because of technical difficulties. These technical difficulties created a sub-par experience for our providers. All identified issues have been resolved.

We are pleased to report that the new provider portal at provider.healthnetcalifornia.com will launch on November 18, 2021.

## Learn about the new portal: register for a webinar

If you've already attended a webinar, you do not need to join another one unless you'd like to. Everything you've already learned remains the same.

Follow the steps below to register:

- 1. Select the URL for the webinar you would like to attend below.
- 2. Choose a topic and date that fits your schedule.
- 3. Once registered, you will be provided with a webinar identification (ID).
- 4. Add the webinar to your calendar.
- 5. Resource materials and links to the webinar recording will be distributed by email after the webinar.

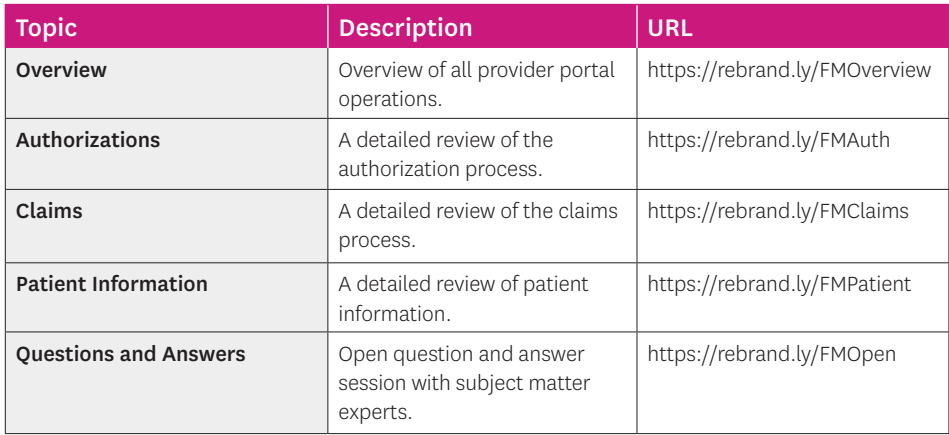

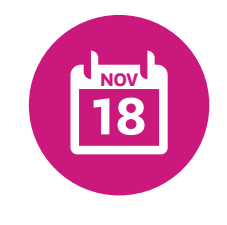

### On **November 18, 2021**,

post-login content from **provider.healthnet.com** moves to **provider.healthnetcalifornia.com.**  Watch for another communication on the day of launch.

*(continued)*

## Download the provider portal reference guide

We have created a reference guide to complement the webinar trainings. To download the guide:

#### 1. Go to providerlibrary.healthnetcalifornia.com.

- 2. Choose a line of business.
- 3. Select *Education and Other Materials.*
- 4. Then select *Save Time Navigating the Provider Portal.*

## You must be registered to use **provider.healthnetcalifornia.com**

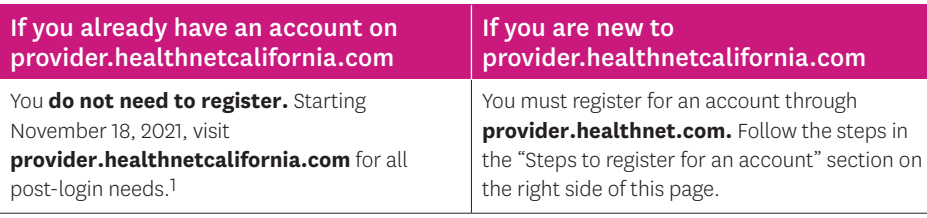

1All of the products you are contracted for will be available to you. Reach out to your Provider Relations representative if you believe the products listed are incorrect.

### Questions?

For webinar questions, contact partnersinperformance@healthnet.com.

For questions regarding registering for a new account or this migration, contact the applicable Health Net\* Provider Services Center at:

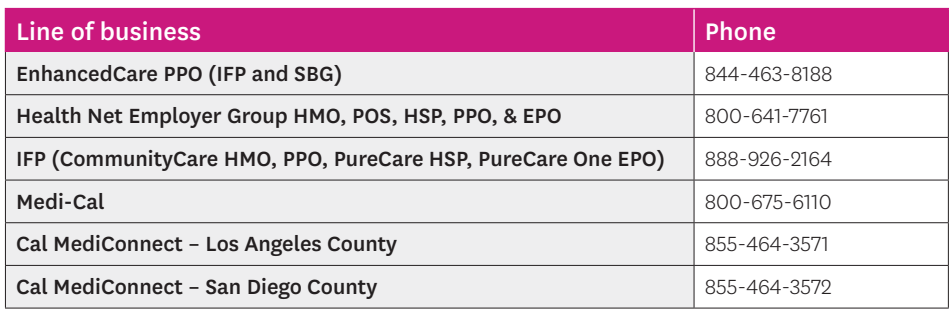

Steps to register for an account

1 Go to provider.healthnet.com.

**Providers logging in to provider.healthnet.com**  may be prompted to change their password as an extra security measure. Your password reset link will be sent to the email on file. Update your email address if needed.

Select *Register for a new*  2 *account.* The link will take you to

### provider.healthnetcalifornia.com

to register for your new account.

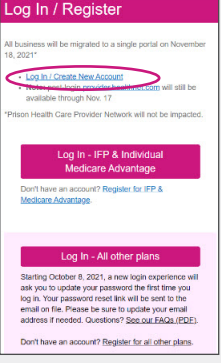

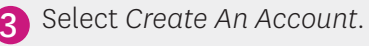

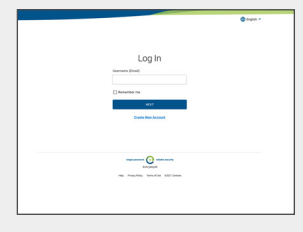

4 Follow the prompts until registration is complete.

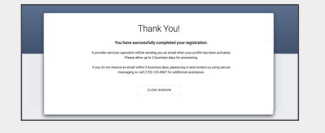

\*Health Net of California, Inc., Health Net Community Solutions, Inc. and Health Net Life Insurance Company are subsidiaries of Health Net, LLC and Centene Corporation. Health Net is a registered service mark of Health Net, LLC. All other identified trademarks/ service marks remain the property of their respective companies. All rights reserved.